# **Глава 9 9 Проектирование технологического процесса**

# **9.1. Инфракрасный нагрев**

Инфракрасные волны образуют часть электромагнитного спектра. Электромагнитные волны с длиной волны от 0,78 мкм до 1000 мкм называются инфракрасными волнами. Мы все знакомы с электромагнитными волнами с различной длиной волны. Микроволны, рентгеновские лучи, радиоволны и видимый свет – все они относятся к категории электромагнитных волн. Инфракрасные волны, образующиеся внутри печи, располагаются, главным образом, в ближнем и среднем инфракрасном диапазоне, где длина волны варьируется от 0,5 до 3,0 мкм.

При использовании инфракрасных ламп более высокие значения температуры в лампах нагрева выражаются в более интенсивном световом излучении. Такая повышенная энергоемкость переносит испускаемое ИК-излучение в электромагнитный спектр с более короткой длиной волны. В то время как ИК-волны лампы нагрева образуются в непрерывном диапазоне длины волны, **доминирующая длина волны** ( $\lambda_{\text{now}}$ ), согласно принципу распространения Планка, представляет собой длину волны, передаваемой с наивысшей степенью повторяемости. Поэтому указанной температуре соответствует только одно значение  $\lambda_{\text{nom}}$ . См. рисунок 9-1 ниже.

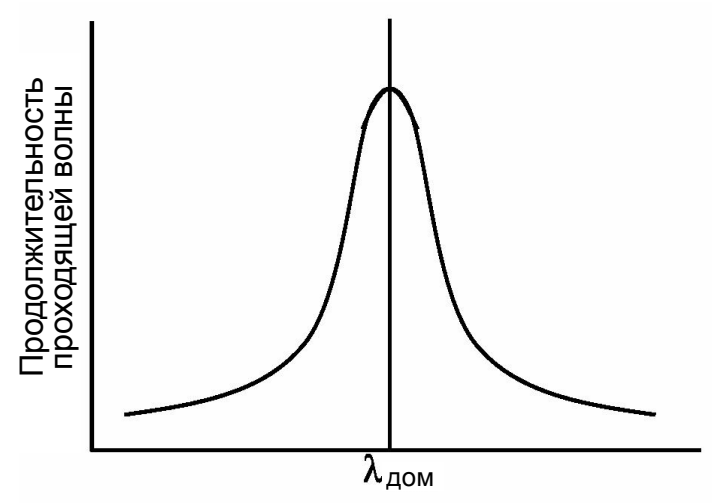

**Рисунок 9-1: График доминирующей длины волны**

Отношение между температурой "Т" нити накала лампы нагрева и значением  $\lambda_{\text{nom}}$  выражается в виде постоянного отношения:

$$
\lambda_{\text{dom}} \mu m = \frac{2897 \, \mu m \, K}{TK}
$$

Конвертация с градусов по Цельсию (°C) в градусы по Кельвину (K) производится путем добавления числа 273 к значению температуры по шкале Цельсия.

#### *Пример:*

*При 1000°C доминирующая длина волны соответствующего материала составляет:*

$$
T = 1000^{\circ}C + 273
$$

 $T = 1273 K$ 

*Подставляем это значение обратно в заданное уравнение:*

 $λ_{\text{nom}}$  = 2897 мкм K / 1273 K

 $\lambda_{\text{nom}} = 2.28$  MKM

В таблице 9-1 показаны величины доминирующей длины волны при некоторых общеупотребительных значениях температуры.

| Уставка печи | Доминирующая |
|--------------|--------------|
| (°C)         | длина волны  |
| 1000         | 2,3          |
| 900          | 2,5          |
| 800          | 2,7          |
| 700          | 3,0          |
| 600          | 3,3          |
| 500          | 3,7          |
| 400          | 4,3          |
| 300          | 5,1          |
| 200          | 6,1          |
| 100          | 7,8          |

**Table 9-1: Зависимость доминирующей длины волны от температуры**

Если известна **резонансная частота** конкретного вещества, то настройка доминирующей длины волны печи на резонансную частоту изделия обеспечивает максимальный перенос энергии посредством ИК-излучения. В большинстве случаев, быстрый нагрев изделия может быть достигнут с большей эффективностью путем настройки на частоту, чем путем увеличения температуры.

## Преимущества ИК-нагрева

Нагрев посредством теплопроводности и конвекции происходит за счет переноса тепла к поверхности предмета. Тепло затем переносится от поверхности к слоям, лежащим под ней. Перенос тепла, тем не менее, не является однородным, что приводит к созданию разности температур и неравномерному распространению тепла вдоль предмета. Неравномерное расширение вследствие неравномерного нагрева называется «термическим напряжением», способным приводить к растрескиванию предметов, что называется «термическим ударом».

ИК-излучение нагревает молекулы, находящиеся под поверхностью предмета, и способствуют более однородному распределению тепла, нежели то, которое достигается за счет контактного и конвекционного нагрева по-отдельности.

Быстрое время нагрева также достигается при использовании ИК-технологии за счет высокой интенсивности переноса энергии ИК-волн. Скорость контактного и конвекционного нагрева пропорциональна разности температур между предметом и средой нагрева, тогда как скорость ИК-нагрева пропорциональна биквадратной разности температур между предметом и средой нагрева.

*Например:*

*Предположим, температура предмета составляет 100°C.*

*Если печь с конвекционным нагревом прогревается до температуры 500°C, то разность, соответственно, будет составлять*

 $500 - 100 = 400$ 

*Если печь с инфракрасным нагревом прогревается до температуры 500°C, то разность, соответственно, будет составлять*

 $500^4$ -100<sup>4</sup> = 6,25  $_{E}$ <sup>10</sup> - 1,00  $_{E}$ <sup>8</sup> = 6,24 $_{E}$ <sup>10</sup>

Прочие факторы, такие как излучающая способность предметов, принимаются во внимание при расчете скорости переноса энергии.

# **9.2. Температурное профилирование**

Как уже было упомянуто в разделе 3.3, «Термопроцесс», изделия, проходящие через печь, подвергаются воздействию ряда температурных режимов, называемых «температурным профилем». Инженер-технолог должен настроить конфигурацию печи для соответствия температурного профиля конкретному изделию. Чтобы это осуществить, инженер должен представлять то, как должен выглядеть цикл изготовления изделия. Возвращаясь к температурному профилю из главы 3, здесь мы наблюдаем шесть зон, обозначенных как Z1 – Z6 (см. рисунок 9-2 ниже). В зависимости от конфигурации печи, может использоваться и большее количество зон.

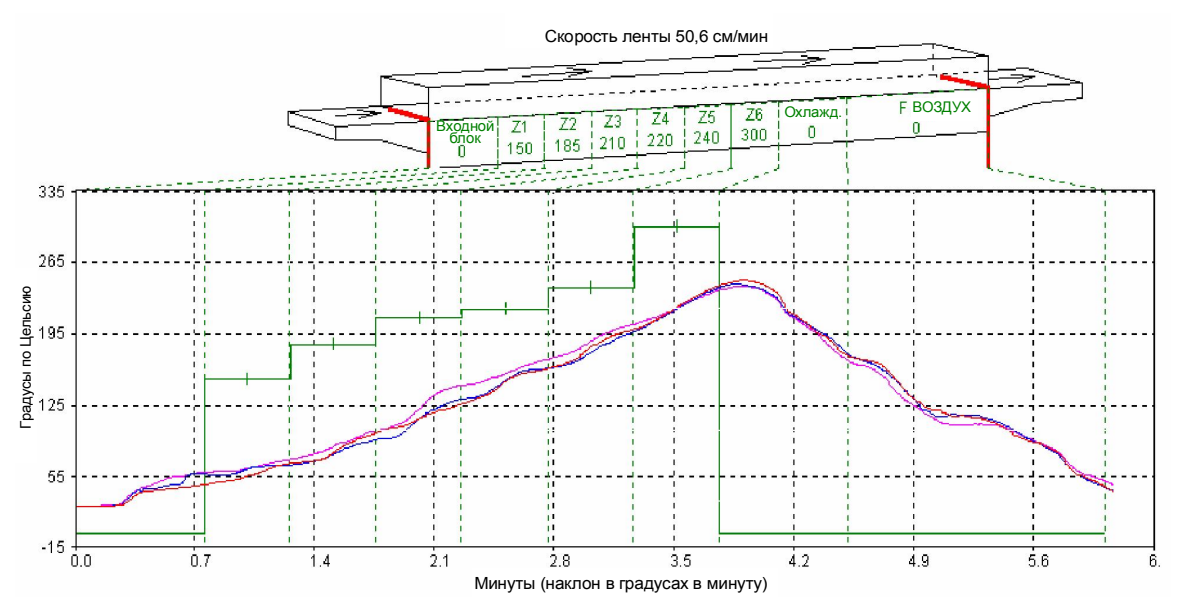

**Рисунок 9-2: Температурный профиль**

Изначально, требуется зарегистрировать температурные профили внутри печи. Чтобы достичь момента, когда станет возможным создание температурного профиля, требуется изучить содержимое представленного ниже тематического перечня.

- Технические характеристики профилей
- Основные переменные
- Тип профилей
- Примеры профилирования

## **9.2.1 Технические характеристики профилей**

В целом, температурный профиль задается следующими параметрами:

- а. Интенсивность нагрева: Скорость увеличения температуры, начиная с температуры в помещении.
- б. Время выдержки / задержки: Время, в течение которого изделие остается под воздействием определенной температуры или нескольких температурных режимов.
- в. Интенсивность вторичного нагрева: Интенсивность увеличения температуры от значения температуры, достигнутого за время задержки, согласно требованиям.
- г. Максимальная температура: Максимальная температура, достигаемая в диапазоне  $+/-$ .
- д. Время вторичной задержки: Время выдержки / задержки для 2-й операции нагрева.
- е. Интенсивность охлаждения: Скорость уменьшения температуры до более низкой / критической температуры.
- ж. Температура изделия на выходе. Согласно требованиям.

Когда требуется обеспечить скорость движения конвейерной ленты в диапазоне, позволяющем поддерживать требуемую скорость изделия, то соответствие указанным выше техническим характеристикам производится в заданном скоростном диапазоне. В целом, скоростной диапазон зависит от размера и типа печи. Тем не менее, многие наборы параметров скорости ленты и температурных настроек способны отвечать требованиям указанного набора технических характеристик профилей. Кроме того, чем выше скорость ленты, тем больше величина отклонения температуры, и тем меньше постоянство температуры в сравнении с желательным температурным профилем.

## **9.2.2 Основные переменные**

Двумя наиболее значимыми и основными переменными для настройки температурного профиля являются следующие:

- Скорость конвейера: Время, необходимое для прохождения через технологическую секцию.
- Температурные уставки: Энергетический уровень в каждой зоне.

Температурный профиль задается на базе комбинированной обработки изделия по параметрам времени и температуры. Настройками температуры в каждой из зон задается интенсивность нагрева и время задержки в них изделия.

Третьим, и наименее значимым фактором в температурном профиле, является следующий:

 Настройки расходомера: Скорость потока газа при прохождении через технологическую секцию.

Если печь оборудована средствами для регулирования газовой среды, это является важным фактором, который следует учитывать. Сведения по расходу газа и настройкам расходомеров будут подробно рассмотрены ниже, в разделе 9.6 на странице 108.

## **9.2.3 Типы профилей**

Для большинства технологических процессов предусмотрено применение двух температурных профилей:

Области применения равновесных (плоских) профилей:

- Обжиг гибридных и полимерных толстых пленок
- Герметизация стеклом или металлом / припоем корпусов ИС
- Технологические процессы посадки кристаллов
- Высушивание / отверждение полимерной продукции

Области применения неравновесных (остроконечных / зубчатых) профилей:

- Закрепление пайкой методом оплавления припоя
- Закрепление выводной рамки для ИС в керамическом DIP-корпусе
- Технологические процессы обжига посредством солнечных батарей

Большинство микроэлектронных и полупроводниковых термопроцессов подпадают под одну из вышеуказанных категорий, либо под комбинацию из двух категорий. Необходимо настроить параметры печи согласно типу того технологического процесса, который будет использоваться в печи.

### **9.2.4 Примеры профилирования**

Для создания температурного профиля необходимо наличие следующих компонентов:

Провода термопар

Рекомендуется использовать термопары типа "K".

В зависимости от той или иной величины рабочей температуры, следует использовать термопару с надлежащими номинальными характеристиками

для снятия точных показаний. При температурах свыше 300°C рекомендуется использовать керамические или ультравысокотемпературные пластмассовые разъемы, а также материалы наружной оплетки из сплава «инконель» с изоляцией MgO.

Необходимо использовать одну термопару для профилирования по центральной линии, либо три термопары – для профилирования «по всей ширине ленты».

Устройство регистрации температуры

Графический регистратор Опциональное средство экранного профилирования Пакет программного обеспечения KIC для температурного профилирования Регистратор данных типа MOLE / SuperMOLE Регистратор данных DATAPAQ

При температурах ниже 300°C термопару допускается обматывать каптоновой лентой в рамках испытания образца.

#### **Примечание: При повторном выполнении проверки может потребоваться новая лента для обеспечения точности результатов.**

При температурах свыше 300°C датчик термопары должен быть зацементирован внутрь испытательного образца. В случаях, когда подлежащее обработке изделие еще не готово, термопару допускается размещать внутри керамической трубки небольшой длины под названием «изоляционная бусинка».

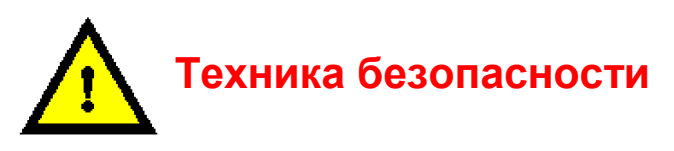

**ОПАСНО! При использовании внутри печи проводов термопар в металлической оплетке, на такого рода проводах может происходить накопление электростатического электричества. Тщательно заземлите экранирующий материал камеры печи, обернув провод вокруг наружной оплетки и закрепив один конец к неокрашенной части шкафа печи.**

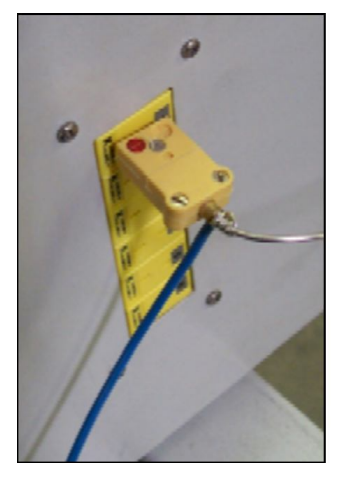

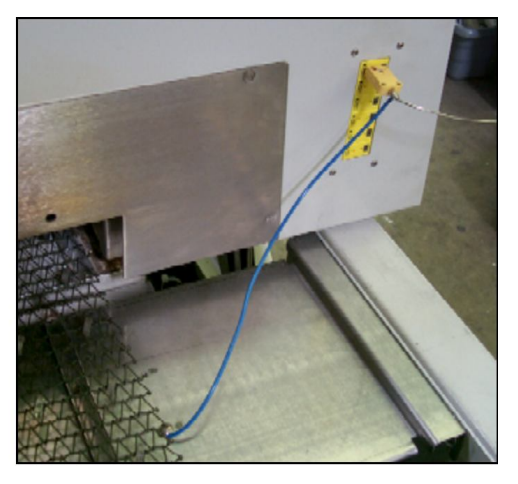

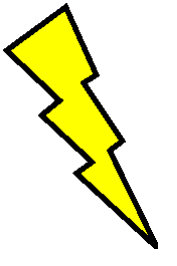

**ОПАСНО! При вытягивании проводов термопар через технологическую секцию требуется соблюдение повышенных мер предосторожности. Разъемы внутри камеры могут сорваться и разбить лампу, тем самым создавая условия для попадания оператора под воздействие высокого напряжения и тока, которые могут являться причиной тяжелых травм или смерти.**

**IXIXIXIE** 

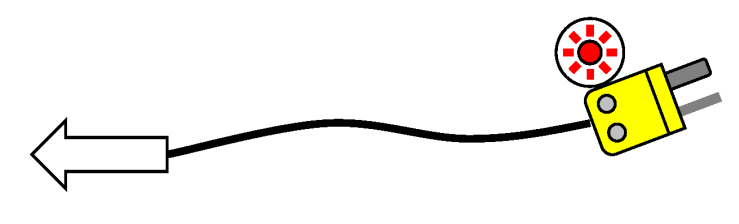

 $\rightarrow$ 

### Равновесные профили

При применении равновесных профилей (плоских температурных профилей) необходимо настроить такую скорость ленты, которая обеспечила бы время выдержки в размере не менее 6–10 минут внутри камеры нагрева. В таблице ниже представлены некоторые величины скорости ленты для камер нагрева различной длины.

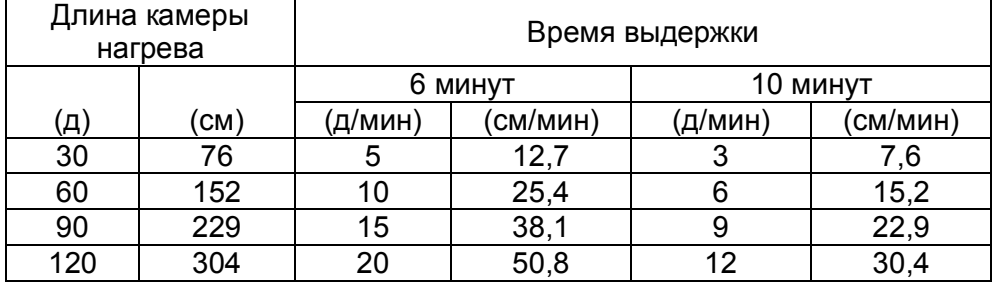

**Table 9-2: Рекомендации по обеспечению сбалансированной скорости ленты**

**Для использования температурных профилей «по всей ширине ленты»,** необходимо настроить скорость конвейерной ленты на минимум. Низкая скорость конвейерной ленты будет выражаться в большем количестве регистрируемых температурных показаний. Более низкая скорость приводит к увеличению разрядности температурного профиля, с предоставлением при этом большего количества информации об однородности и постоянстве температуры.

Необходимо выполнить настройку всех значений температуры в зонах на соответствие желаемой максимальной температуре, плюс 5°C.

**Если установлены боковые нагреватели,** уставка с мощностью в размере 30% от номинальной является хорошей отправной точкой. Кроме того, при боковом нагреве следует выждать несколько минут после выполнения регулировочных настроек, поскольку никель-хромовые провода боковых нагревателей не отличаются той же степенью реагирования, что и ИК-лампы нагрева.

**Если требуется более быстрый нагрев**, с более длительным временем выдержки, то следует увеличить температурные уставки для первых 1-2 зон приблизительно на 10-20% по сравнению с максимальной температурой. Скорость нагрева будет выше в начале, тогда как в оставшихся зонах температура изделий будет сохраняться на уровне максимальной температуры.

Низкая скорость ленты предоставляет возможность достижения температурой ее максимального значения в пределах первых 1-2 зон. В остальном пространстве камеры нагрева будет удерживаться температура в соответствии с остаточной частью содержимого профиля.

Зарегистрируйте температуру и наблюдайте за результатами.

**Если желаемой максимальной температуры и времени задержки достигнуть не удалось**, следует приступить к тонкой настройке скорости ленты и переменных величин уставки температуры для данной зоны. Ниже приведены некоторые методические рекомендации:

Для достижения более быстрого предварительного нагрева, попробуйте выполнить следующее:

- Уменьшите скорость ленты
- Увеличьте величину уставки температуры для первых 1-2 зон

Для уменьшения интенсивности предварительного нагрева:

- Увеличьте скорость ленты
- Уменьшите величину уставки температуры для первых 1-2 зон

Для работы ленты с большей скоростью:

- Увеличьте скорость ленты на 5%
- Увеличьте температуру уставки зоны 1-2 на 7%

Для работы ленты с меньшей скоростью:

- Уменьшите скорость ленты на 5%
- Уменьшите температуру уставки зоны 1-2 на 7%
- Зарегистрируйте новый температурный профиль
- Вернитесь назад и, выполняйте тонкую настройку повторно согласно требованиям до получения нужного температурного профиля.

## **Глава 9**

Для заметок:

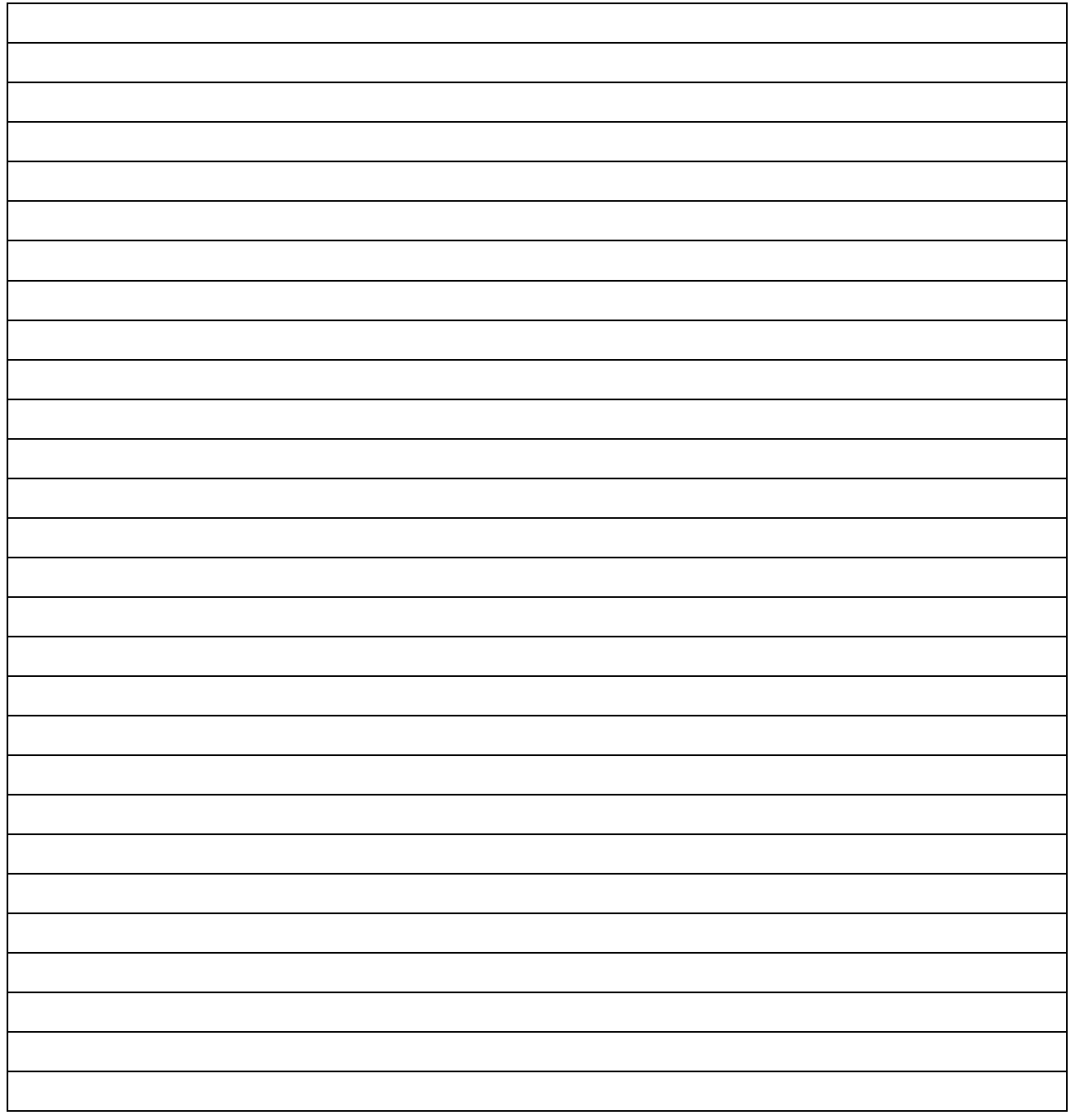

## Неравновесные профили

В случае применения неравновесных (остроконечных либо зубчатых) температурных профилей, если тип профиля позволяет обойтись без такого параметра, как время задержки, попробуйте выполнить следующее:

 Начните с высокой скорости ленты, при которой время выдержки при проходе изделий через камеру нагрева будет составлять 2–4 минуты.

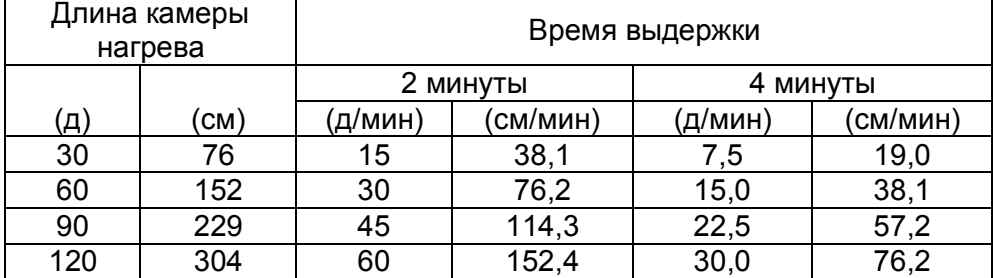

#### **Table 9-3: Рекомендации по обеспечению несбалансированной скорости ленты**

Зарегистрируйте температуру и наблюдайте за результатами.

**Если желаемой максимальной температуры достигнуть не удалось**, следует приступить к тонкой настройке скорости ленты и переменных величин уставки температуры для данной зоны. Ниже приведены некоторые методические рекомендации:

- Уменьшите скорость ленты
- Увеличьте температуру в зонах
- Повторяйте профилирование до тех пор, пока не будет достигнута желаемая максимальная температура.

**Если профиль не позволяет обойтись без такого параметра, как время предварительной задержки**, выполните действия в порядке, представленном в разделе «Равновесные профили», работая с указанным временем задержки, но со следующими вариациями:

- Увеличьте температуру конечной зоны до отметки около 30-50°C сверх желаемой максимальной температуры.
- Зарегистрируйте температуру и наблюдайте за результатами.

#### **Если желаемой максимальной температуры достигнуть не удалось**, следует приступить к тонкой настройке скорости ленты и переменных величин уставки температуры для данной зоны. Ниже приведены некоторые методические рекомендации:

- Уменьшите скорость ленты
- Увеличьте температуру конечной зоны
- Повторяйте профилирование до тех пор, пока не будет достигнута желаемая максимальная температура.

# **9.3. Создание набора параметров**

Чтобы печь смогла заработать, сначала требуется задать уставки температуры, параметры управления, а также условия срабатывания сигнализации. После того, как наиболее оптимальные параметры были заданы, их можно сохранить в виде набора параметров, который оператор сможет применять для обеспечения работы печи именно при указанных условиях.

## **9.3.1 Программа-редактор для наборов параметров**

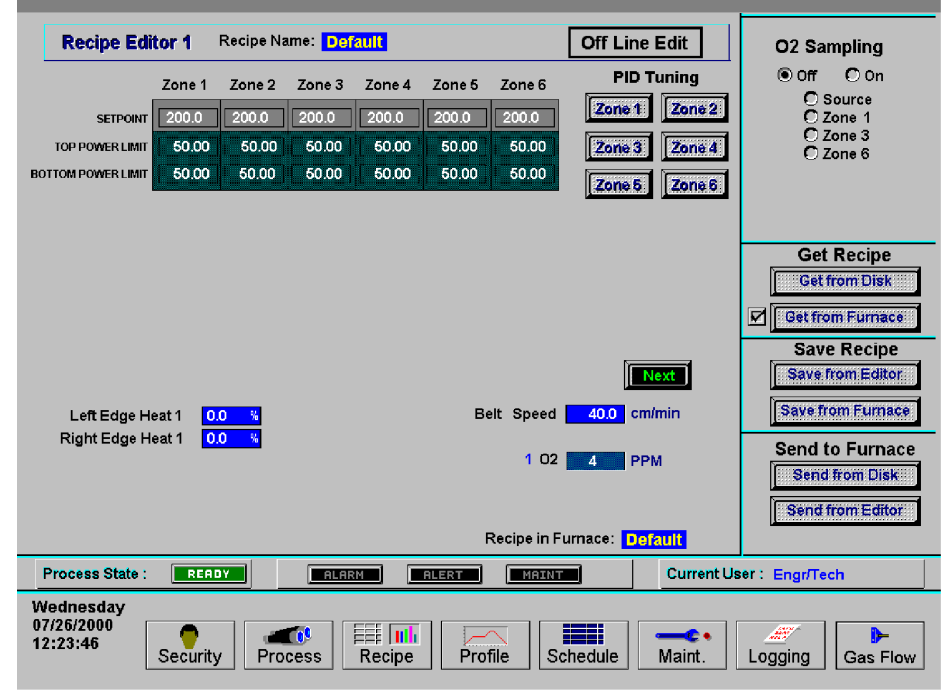

**Рисунок 9-3: Экран программы-редактора для наборов параметров**

## **9.3.2 Управление набором параметров**

Работа с наборами параметров строится практически по той же схеме, что описана выше в разделе 5.5.3 на стр. 47, «Сохранение и извлечение из памяти наборов параметров».

## Имена наборов параметров

*Имя набора параметров* **в диалоговом окне "Save Recipe" («Сохранить набор параметров») отличается от имени файла в программной оболочке Windows™.** При сохранении набора параметров на диск появляется диалоговое окно, содержащее запрос относительно имени для набора параметров. Указанное диалоговое окно может применяться для описания того или иного набора параметров. Описание может быть длинным и наглядным, либо же быть оформлено в виде файла с именем, по аналогии с тем, как это сделано в Windows™.

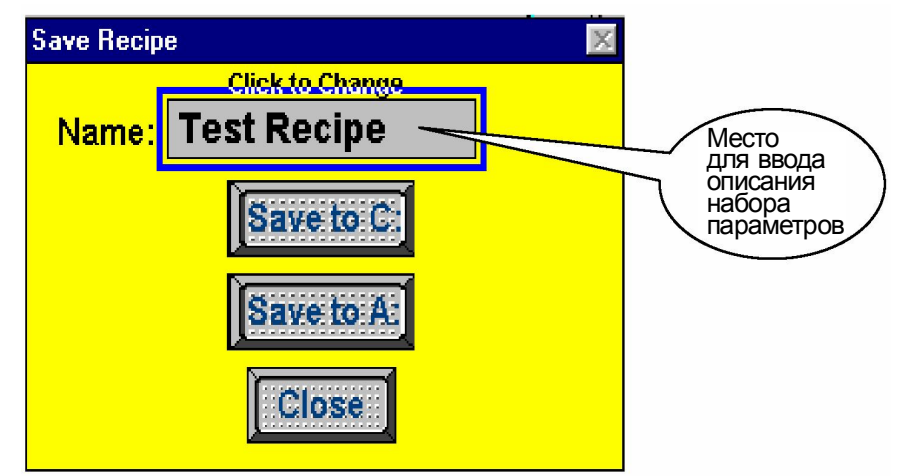

После того, как описание набора параметров было введено в диалоговое окно **Save Recipe** («Сохранить набор параметров»), появляется возможность сохранения данного набора параметров на диск.

Нажмите либо на кнопку **Save to C:** («Сохранить на диск С:»), либо на кнопку **Save to A:** («Сохранить на диск А:»). Далее появится следующее диалоговое окно:

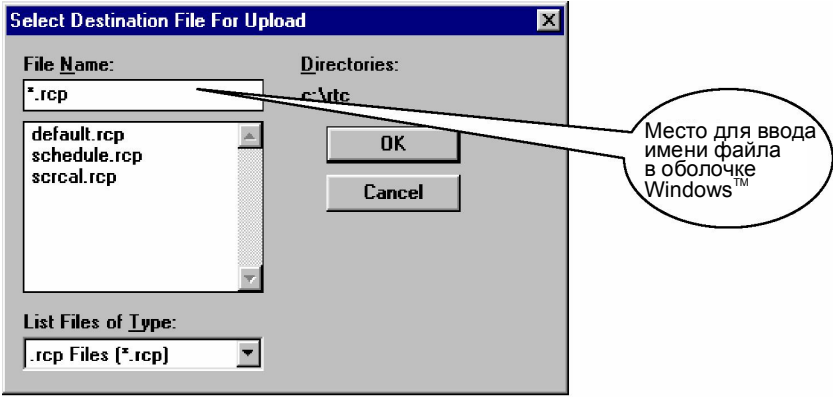

Целесообразным является сохранение всех наборов параметров на дискете либо на таком съемном носителе, как USB или жесткий диск. Копирование файлов предусмотрено при помощи Windows Explorer, либо путем сохранения файлов на дискете или съемном носителе нажатием на командную кнопку **Save to A:** («Сохранить на диск А:»), которая находится в диалоговом окне **Save Recipe** («Сохранить набор параметров»).

## **9.3.3 Тонкая настройка ПИД**

При нахождении печи в процессе работы, электропитание, подаваемое к лампам, является объектом постоянного контроля. Специальный контроль эксплуатационных характеристик используется для поддержания температуры в зонах на стабильном уровне за счет регулирования тока, подаваемого к лампам нагрева. Указанный контроль обозначается как «контур регулирования ПИД». Аббревиатура «ПИД» расшифровывается как **П**ропорциональный + **И**нтегральный + **Д**ифференциальный, что соответствует трем составляющим, применяемым в данном регулирующем контуре.

При нахождении в режиме тонкой настройки ПИД, любые вносимые изменения отправляются напрямую в контроллер ПЛК. Указанный метод тонкой настройки печи позволяет инженеру осуществлять точное регулирование температурного профиля внутри печи.

Полное понимание того, как работает ПИД-контур, а также того, как осуществлять его тонкую настройку, сопряжено со значительной выгодой как в отношении владельца-оператора, так и в отношении результатов обработки продукции.

В целом, уравнение ПИД принимает следующий вид:

$$
CO = G \cdot \left\{ (S - T) + \frac{1}{I} \int_{0}^{1 \text{sec}} T \cdot dt + D \cdot \frac{dT}{dt} \right\}
$$

Где:

*T =* Температура

*t =* Время

- *G =* Значение составляющей по приращению
- *S =* Температура уставки
- *I =* Значение интегральной составляющей
- *D =* Значение дифференциальной составляющей

Выходные данные на основе трех составляющих – пропорциональной, интегральной и дифференциальной – суммируются для расчета выходных данных ПИД-контроллера. В приведенных ниже разделах содержится обзор и пояснения в отношении указанных трех компонентов ПИД-уравнения.

### Составляющая приращения

Регулировка диапазона пропорциональности производится согласно следующему уравнению

Диапазон пропорциональности °C = 100°C / приращение

Чем выше величина приращения, тем уже диапазон пропорциональности; чем меньше величина приращения, тем он шире.

Значение приращения увеличивает разность между уставкой и фактической температурой. Разность между этими двумя значениями называется **погрешностью**. (Однако не стоит путать «погрешность» с «ошибкой»). Погрешность измеряется непрерывно, приблизительно один раз в секунду. Когда разность большая, мощность, подаваемая к лампам нагрева, будет, соответственно, увеличиваться либо уменьшаться. Когда погрешность небольшая, мощность, подаваемая к лампам нагрева, будет поддерживаться на существующем уровне. Значение приращения, превышающие 1, усиливают реакцию контроллера на погрешность (разность между температурой и уставкой).

Настройка приращения на чрезмерно большое значение будет выражаться в бросках температуры то в сторону увеличения, то в сторону уменьшения. Существует возможность того, что температура никогда не достигнет стабильного состояния. Температура может колебаться в районе величины уставки.

Настройка приращения на чрезмерно малое значение будет выражаться в медленной реакции на изменения температуры. Печи будет требоваться больше времени на достижение рабочей температуры, при этом печь также будет медленнее восстанавливаться после бросков температуры, так как изделие «впитывает» тепло.

Значение по умолчанию **9** подходит для операций со многими из технологических процессов.

Примечание: Поскольку значение приращения является множителем, не следует устанавливать его на нуль.

### Интегральная составляющая

Только лишь при работающей составляющей приращения, без настройки интегральной или дифференциальной составляющих, контроллер действует наподобие термостата. Когда разность между температурой и уставкой (погрешность) равна нулю, мощность, подаваемая к лампам нагрева, сохраняется на текущем уровне. Когда происходит падение температуры ниже величины уставки, мощность увеличивается до момента возврата температуры к величине уставки. При такой настройке ПИД возникает такое рабочее состояние, когда измеренная температура часто неподобающе сильно отличается от уставки температуры.

Интегральное значение используется для быстрой конвергенции с уставкой.

**Интегральное значени**е обозначается целым значением, вводимым на экране набора параметров. **Интегральная составляющая** рассчитывается автоматически контроллером ПЛК. Интегральное значение усиливает интегральную составляющую.

Интегральная составляющая в ПИД-уравнении обозначает среднюю погрешность (разность температур) в промежутке времени около одной секунды, и обновляется постоянно, накапливая погрешности в качестве временной функции.

Интегральное произведение (**интегральное значение**, помноженное на **интегральную составляющую**) добавляется к погрешности. Интегральное произведение может составить значительную разность по отношению к выходному сигналу управления ПИД, особенно если текущая погрешность является небольшой.

Подумайте об этом следующим образом: Разность между температурой и уставкой в любой заданный момент времени может быть равной нулю, однако средняя разность между температурой и уставкой в течение продолжительного количества времени, на что указывает интегральное значение, практически никогда не будет нулевой. При нулевом интегральном значении, мощность будет поддерживаться на текущем уровне даже несмотря на то, что существует тенденция к уменьшению температуры. При интегральном значении больше нуля, помноженном на интегральную составляющую, мощность будет слегка увеличиваться, а приближающееся падение температуры не будет таким глубоким.

При включении значения приращения и интегрального значения в набор параметров, ПИД-уравнение всегда будет регулировать выходные данные контроллера, если только **текущая разность** и **средняя разность** между температурой и уставкой не станет равна нулю.

По мере увеличения интегральных значений, отклик со стороны контроллера – снижается. К примеру, при значении 1 будет использоваться вся средняя разность между температурой и уставкой для расчета значения коррекции. При значении 2 будет использоваться половина средней разности для расчета. Ввод очень больших целых значений будет иметь тот же эффект, что и при вводе нуля.

При работе с большинством технологических процессов следует начинать с исходного интегрального значения, равного 45.

### Дифференциальная составляющая

Дифференциальная составляющая ПИД-уравнения представляет собой значение, которое соответствует скорости изменения отклонения температурной уставки. Если, к примеру, отклонение температуры ускоряется в сторону от уставки, то дифференциальная составляющая делает попытку «предугадать», каким будет данное отклонение спустя небольшой промежуток времени в будущем. Данный режим работы позволяет дифференциальной составляющей отслеживать изменения нагрузки на ранней стадии и предпринимать попытки противодействия негативным тенденциям заблаговременно.

Предположим, что отклонение температуры зоны вниз от величины уставки составляет 10°C в секунду. При следующем измерении температурное отклонение вниз составляет 20°C в секунду. Дифференциальная составляющая обнаружит данное ускорение в сторону от уставки, и начнет принимать ответные меры путем усиления подаваемого в контроллер ПИД-сигнала. Чем больше дифференциальное значение, введенное на экране набора параметров, тем больше значение коррекции.

Нулевое значение является подходящим для многих технологических процессов с постоянной загрузкой печи (там, где организован непрерывный поток однородных деталей, поступающих в печь).

Для технологических процессов, при которых загрузка печи осуществляется неравномерно, например, когда детали прибывают от экранных принтеров, или же для небуферизованных технологических процессов в автоматизированных линиях, ненулевая дифференциальная составляющая может оказать помощь печи, повысив ее реакцию в тот момент, когда детали неожиданно поступают в зоны нагрева.

При таких ситуациях с неравномерной загрузкой, дифференциальная составляющая, равная 2, является хорошим исходным значением.

Необходимо быть внимательным при вводе дифференциальных составляющих, которые больше 2, по причине быстрого отклика ИК-печи.

Чтобы обнаружить ускоряющееся отклонение от уставки, требуется выполнить как минимум три замера температуры. Следовательно, по меньше мере две секунды должны пройти, прежде чем можно будет внести коррективы. Лампы нагрева являются очень чувствительными, и для надлежащей настройки выходной мощности лампы необходимо весьма небольшое по величине усиление. Дифференциальная составляющая может отобразить ускоряющееся отклонение температуры в сторону уменьшения, даже если температура, возможно, начала и повышаться. Данная ситуация может приводить к чрезмерной коррекции.

Если загрузка печи отличается постоянством, то значения приращения и интегрального значения, как правило, достаточно для того, чтобы противодействовать температурным отклонениям, то есть дифференциальное значение допускается выставить на нуль.

Для запуска последовательности операций по тонкой настройке ПИД, нажмите на одну из кнопок "Zone #" («Зона №»), расположенную на экране "Recipe" («Набор параметров»). При этом появится следующее всплывающее окно (рисунок 9-4). Следует помнить, что выборка указанных данных осуществляется непосредственно из печи, поэтому они могут отличаться от тех, что отображаются на экране набора параметров. Любые регулировочные операции при нахождении на экране тонкой настройки ПИД производятся в реальном времени. Заданные в результате программирования значения отсылаются напрямую в контроллер, и оказывают немедленное воздействие на параметры последнего.

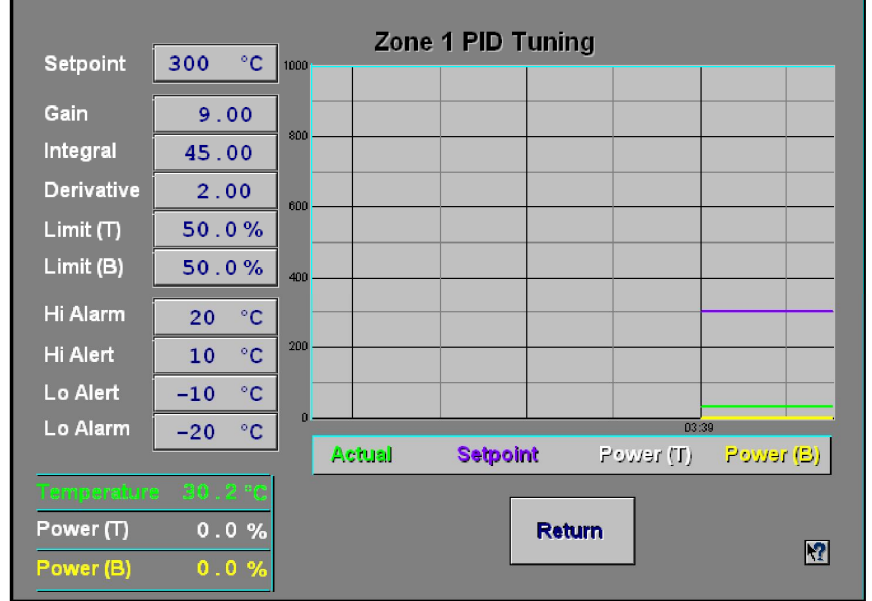

**Рисунок 9-4: Экран тонкой настройки ПИД**

Значения на полях слева указывают на те величины уставки, которые загружены в печь на текущий момент. Значениями снизу слева обозначаются цифровые значения температуры в зоне согласно показаниям термопары, а также уровень мощности, подаваемой к лампам нагрева в этой зоне согласно регулировке со стороны контроллера и КТУ. На графике справа указанные значения регистрируются по мере перемещения графика справа налево. Данный экран должен предоставлять наблюдателю четкую картину соотношения уровня подаваемой к лампам нагрева мощности по мере отклонения температуры от уставки.

### Пороговые величины мощности

Верхнюю и нижнюю пороговую величину мощности можно задать на экране тонкой настройки ПИД. Данное значение вводит ограничение для того количества тока, которое может быть отобрано лампами нагрева. Уменьшение данного значения может привести к увеличению времени прогрева печи. Скромная экономия эксплуатационных затрат может, тем не менее, быть достигнута и при более низких пороговых значениях.

# **9.4. Расход газа**

## **9.4.1 Основные сведения по расходу газа**

Наиболее важным фактором в создании безопасной и эффективной технологической среды является баланс расхода газа. Объем технологического газа, поступающего в систему, должен быть равен объему выхлопного газа, покидающего пределы системы.

Поток газа, поступающий в термошкаф, контролируется при помощи **расходомеров**. Местоположение расходомера у каждой отдельно взятой печи – разное. Расходомер можно устанавливать как для подачи газа в отдельно взятую зону, так в различные зоны, комбинируемые произвольным образом.

Все печи снабжаются трубами для отвода газа. Сжатый воздух (обычно воздух или азот) принудительно подается через маленькое отверстие в небольшой трубке, создавая эффект присасывания (эффект Вентури) внутри выхлопной трубы. Принудительный высокоскоростной поток газа вытягивает вслед за собой газовую среду печи. Для регулировки интенсивности отвода газа, каждая трубка Вентури снабжается отдельным расходомером.

Надлежащий расход газа через трубку Вентури является наиболее важным фактором для обеспечения стабильности температурных профилей. По этой причине выхлопные трубы нельзя подсоединять к воздуховодам производственных помещений. Изменение давления в воздуховодах производственных помещений приводит к изменению давления выхлопа, что, в свою очередь, изменяет расход газа в пределах печи. В этом случае происходят изменения в профиле термопроцесса.

Нарушения подачи потока газа в технологической секции могут вызываться следующими негативными факторами:

- Близость к дверям
- Близость к вентиляторам
- Размещение печи в стене, разделяющей помещения
- Прикрепление вытяжных воздуховодов производственного помещения непосредственно к выхлопной трубе печи

## **9.4.2 Технологический газ**

Внутри печей предусмотрено использование технологического газа различных типов. Пользователи могут выбрать для использования чистый  $N_2$ ,  $O_2$  или  $H_2$ . Для других будет достаточно наличия только лишь чистого сухого воздуха (ЧСВ). Какими бы ни были потребности, предусмотрена возможность различной настройки конфигурации печи на заводе-изготовителе для соответствия всем специальным требованиям. Ниже представлены некоторые технологические газы, использование которых предусмотрено.

## Азот

При работе со многими технологическими процессами необходимо, чтобы технологическая среда не содержала, или почти не содержала, кислорода, так как изделия в ней будут либо сгорать, либо окисляться. Удаление кислорода сопряжено с принудительным выводом кислорода путем его откачивания насосами в среду с другим газом. Для этой цели, как правило, используется такой сравнительно инертный газ, как азот.

## Водород

Другие газы, оказывающие благотворный эффект на технологический процесс, также допускается включать в состав технологической среды. Водород, к примеру, широко применяется в технологических процессах с пайкой оплавлением припоя для облегчения наплавления припоя.

### Формир-газ

«Формир-газ» – это термин, который используется для описания любой смеси газообразного  $N_2$  и газообразного  $H_2$ .

Все технологические процессы, при которых концентрация  $H_2$  составляет свыше 4% по массе, требуют наличия всех автоматизированных средств обеспечения безопасности при работе с  $H_2$ . Когда концентрация газа  $H_2$  в количестве, необходимом для протекания технологического процесса, опускается ниже 4%, то уровень  $H_2$  не достигает взрывоопасной концентрации внутри печи.

# **9.5. Создание оптимальной технологической среды**

Организацию технологической среды инженеру требуется начинать с определения числа пополнений воздуха, окружающего изделие. Эта цифра в очень большой степени будет зависеть от требований к технологическому процессу и от уровня затрат. При некоторых технологических процессах выделяется большое количество летучих компонентов, которые подлежат удалению, что выражается в повышенном расходе газа по сравнению с более «чистыми» технологическими процессами. Стоимость технологического газа также будет необходимо принять во внимание, поскольку быстрое по времени пополнение газа потребует значительных объемов его расхода. Приступая к работе с новым технологическим процессом, самый безопасный способ – начать с высокого расхода газа, который в последующем можно отрегулировать в сторону уменьшения до момента, когда испытываемая продукция перестанет выходить наружу чистой.

Первым шагом при расчете величин расхода является определение внутреннего объема камеры печи и умножение полученной в результате этого цифры на количество операций в час, необходимых для пополнения газовой среды. Результатом является суммарный расход газа в час для соответствующей камеры.

### Расчет внутреннего объема камеры печи

*Пример 1:*

*Инженер-технолог определяет время пополнения в рамках технологического процесса, как равное 60-ти секундам.*

*Дано: Требование к пополнению: 60 секунд / пополнение Ширина ленты: 24 дюйма.*

*Габаритные размеры технологической секции (без учета модулей открытого воздушного охлаждения ) Чем точнее произведена оценка внутреннего объема, тем меньше требуется усилий на тонкую настройку.*

*Входная перегородка Высота, «В»:* 6 дюймов *Ширина, «Ш»:*25 дюймов *Длина, «Д»:* 15 дюймов  $\overline{O6}$ **bem,**  $\overline{O}$  **=** B x Ш x Д = 6 x 25 x 15 = 2250 д<sup>3</sup>

*Камера нагрева*

*Высота, «В»: 12 дюймов Здесь учитывается слой изоляции сверху и снизу, поскольку газ*

*проходит через это пространство*

*Ширина, «Ш»:25 дюймов Длина, «Д»: 30 дюймов*  $\overline{O6}$ **ьем,**  $\overline{O}$  **=** B x Ш x Д = 12 x 25 x 30 = 9000 д<sup>3</sup>

*Переходной туннель Высота, «В»:* 6 дюймов *Ширина, «Ш»:*25 дюймов *Длина, «Д»:* 15 дюймов  $\overline{Obb}$ ем,  $\overline{O}$  = B x Ш x Д = 6 x 25 x 15 = 2250 д<sup>3</sup>

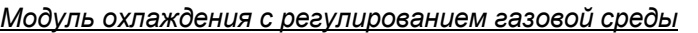

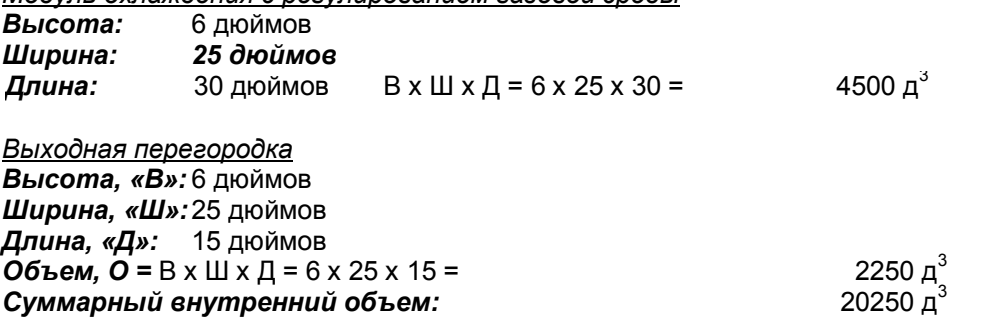

#### Расчет скорости пополнения

*Конвертация объема из кубических дюймов в кубические футы:* 20250 дюйм x дюйм x дюйм / [(12 дюйм / фут) x (12 дюйм / фут) x (12 дюйм / фут)] = 11,72 фут<sup>3</sup> / пополнение

*Конвертация в куб. фут/час*

1 час = 3600 секунд

3600 секунд / (60 секунд / пополнение) = 60 пополнений / час

(60 <del>пополнений</del> / час) x (11,72 фут<sup>3</sup> / <del>пополнение</del>) = 703,1 фут<sup>3</sup> / час

Балансировка расхода газа, Q = 703,1 куб. фут/час (фактических кубических футов в час)

На основании указанных расчетов можно сбалансировать среду в печи на уровне суммарного расхода газа в размере 703,1 куб. фут/час.

Примечание: хотя вышеуказанный результат не является фактическим значением «станд. куб. фут/час», его допускается использовать для балансировки печи. Шкалы расходомера оформлены в стандартных кубических футах в час, но при этом не откорректированы для соответствия фактическим условиям. Для расчета фактического значения «станд. куб. фут/час», выполните конвертацию по закону Бойля-Мариотта:

*Коррекция температуры и давления для конвертации из куб. фут/час в стандартные кубические футы в час (станд. куб. фут/час), исходя из того, что давление внутри печи составляет 1 атмосферу:*

> Act Temperature x Std Pressure)  $SCFH = ACFHx \frac{(Std Temperature x Actual Pressure)}{1 + T}$

Фактическая температура печи,  $T_1$  = 100F + 460 = 560 K Фактическое давление,  $P_1 = 0$  фунт/кв. дюйм (изб.) + 14,7 = 14,7 фунт/кв. дюйм (абс.) Стандартная температура,  $T_{cr}$  = 70F + 460 = 530 K Стандартное давление,  $P_{cr}$  = 14,7 фунт/кв. дюйм (абс.)

SCFH = 703.1x 
$$
\frac{(530Kx14.7psia)}{(560Kx14.7)}
$$

Фактический стандартный расход газа,  $Q_{cr}$  = 665,4 станд. куб. фут/час

Фактическое значение в стандартных кубических футах в час можно использовать для определения требований к сжатому воздуху для производственного оборудования.

## **9.6. Балансировка расхода газа**

После того, как суммарный расход газа был задан для соответствующего технологического процесса, инженер-технолог имеет возможность для настройки баланса расхода газа.

Сбалансированный расход газа означает, что объем газа на входе в печь равен объему газа на выходе из печи.

 $\bullet$  Сначала требуется определить то количество газа, которое подлежит подаче в каждую из камер нагрева: Необходимо поделить величину балансировки расхода газа между всеми зонами камеры нагрева и перегородками, управление которыми осуществляется печью.

 $\bullet$  Для определения суммарного расхода газа в направлении эдукторов, следует разделить значение балансировки расхода газа на 10. Приблизительный объем воздуха, отбираемого трубками Вентури и создаваемого эдукторами, в 10 раз больше величины расхода.

Необходимо разделить суммарный расход газа эдукторов на количество имеющихся в наличии эдукторов.

Сумма расхода газа эдукторами и величины балансировки расхода газа равна объему газа, потребляемого печью.

См. пример 2, представленный на следующей странице.

**Примечание: Сбалансированный расход газа не является гарантией создания наиболее оптимальной или экономичной среды для протекания технологического процесса. После выполнения данной процедуры все еще может сохраняться необходимость в регулировании расхода газа с целью обеспечения оптимальной и безопасной среды.**

Ниже приведены методические рекомендации, касающиеся некоторых общих технологических процессов, которые производятся в печах.

- 1. Если требуется более быстрое охлаждение увеличьте расход для входного эдуктора, одновременно уменьшив расход для промежуточного либо выходного эдуктора. Это не позволит горячему воздуху попасть в секцию охлаждения путем его переноса из камеры нагрева.
- 2. Для равновесных профилей установите расход в зонах на одном уровне. Это будет способствовать поддержанию стабильного потока технологического газа вокруг изделий в процессе нагревания.
- 3. Для остроконечных либо неравновесных профилей (т.е. с пайкой оплавлением припоя и с обжигом посредством солнечных батарей) – увеличьте расход для средних зон и уменьшите – для зон, расположенных в начале и в конце, также увеличив и расход для секций охлаждения. Это будет способствовать достижению изделием высокой температуры под воздействием ИК-излучения, а также обеспечит возможность быстрого охлаждения.
- 4. При длительном стабильном профиле остроконечной формы увеличьте расход для выходного или промежуточного эдуктора, одновременно уменьшив расход для входного эдуктора. Это обеспечит перемещение воздуха к концу камеры нагрева за счет применения конвекционного нагрева, что будет способствовать повышению температуры изделия до конечного значения.

#### **Проектирование технологического процесса**

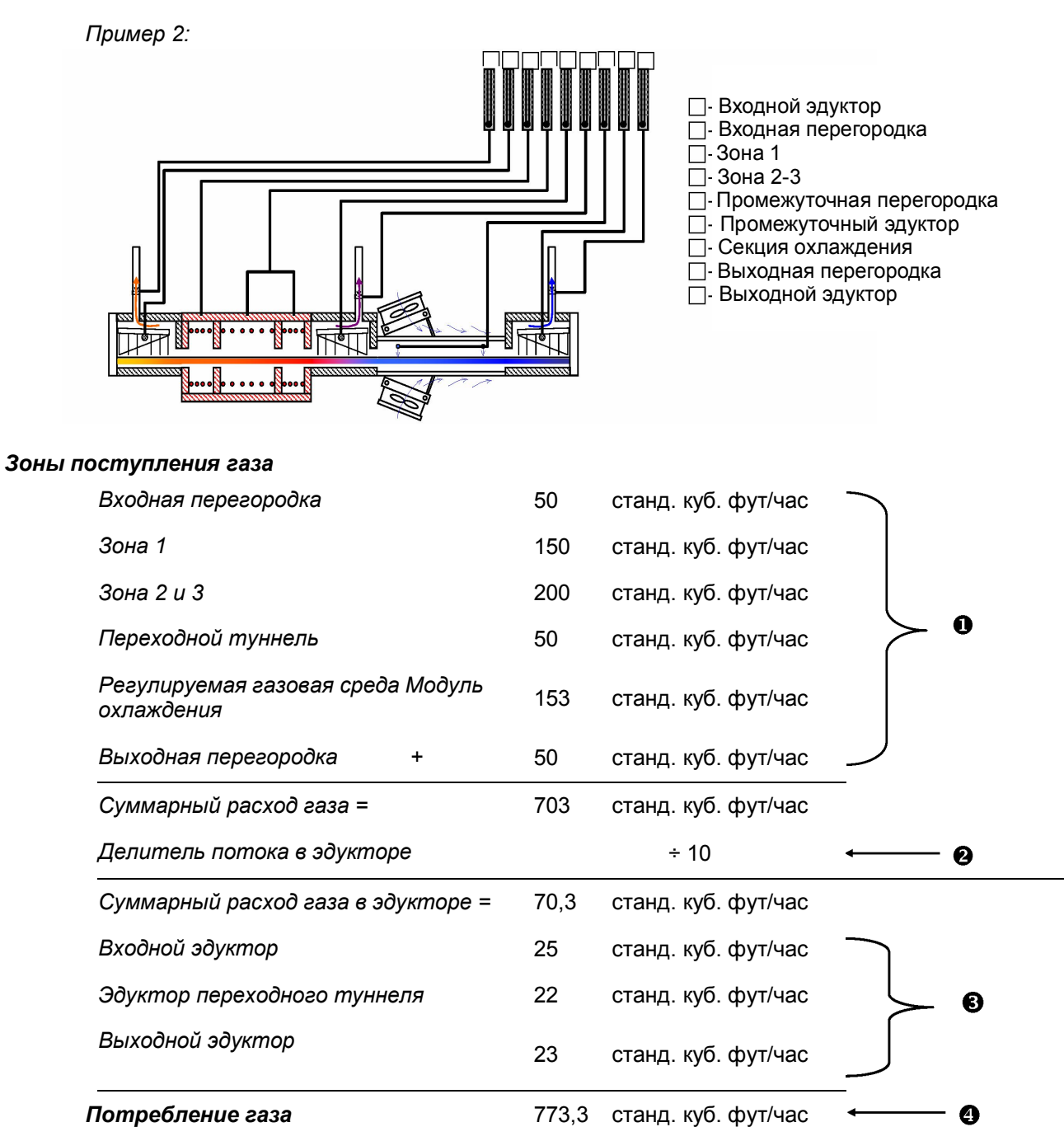

Данный метод является хорошей отправной точкой для балансировки расхода газа в отдельно взятой печи. Данный метод, однако, дает приблизительные результаты, поэтому требуется дополнительная тонкая настройка.

# **9.7. Работа с использованием**  водорода (опция <sup>[3]</sup>

Если печь не снабжена оборудованием для работы с использованием водорода, можно пропустить данный раздел и перейти к разделу 9.8 на стр. 117, «Проверка среды на наличие утечек».

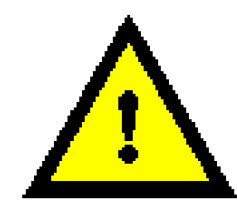

**ОПАСНО! Если печь оборудована для работы с H2, озоном или каким-либо иным опасным технологическим газом, балансировка расхода газа чрезвычайно важна для безопасности всего персонала, работающего рядом с печью.**

## **9.7.1 Введение**

Опциональное оборудование для работы с водородом спроектировано для возможности создания в печи восстановительной газовой среды. По той причине, что водород является чрезвычайно горючим газом и чреват наличием ряда проблем при обращении с ним и при осуществлении за ним контроля, не нужно пытаться подсоединять водород к аппарату до завершения прочтения и полного понимания содержимого настоящего раздела.

## **9.7.2 Описание**

Система работы с водородом использует имеющиеся водопроводные линии печи, а также дополнительную систему контроля расхода газа, для подачи водорода в камеру печи. Водород подается в печь с возможностью его просачивания через пористую изоляцию из керамического волокна, за счет чего газ предварительно нагревается еще до его поступления в технологическую секцию.

Перегородки на входе и выходе, расположенные по обеим сторонам камеры печи, образуют занавес, непроницаемый для инертных газов, который эффективно удерживает наружный воздух от поступления в камеру печи и от его смешивания с газообразным водородом. Выхлопные трубы с установленными в них вспомогательными трубками Вентури расположены во входной перегородке или как во входной, так и в выходной перегородках; они служат для удаления излишков водорода, с их последующим направлением в форсуночный узел. Излишки водорода, пропускаемые через выхлопную трубу, направляются в форсунку, где смешиваются с наружным воздухом и поджигаются при помощи токоведущего воспламенителя.

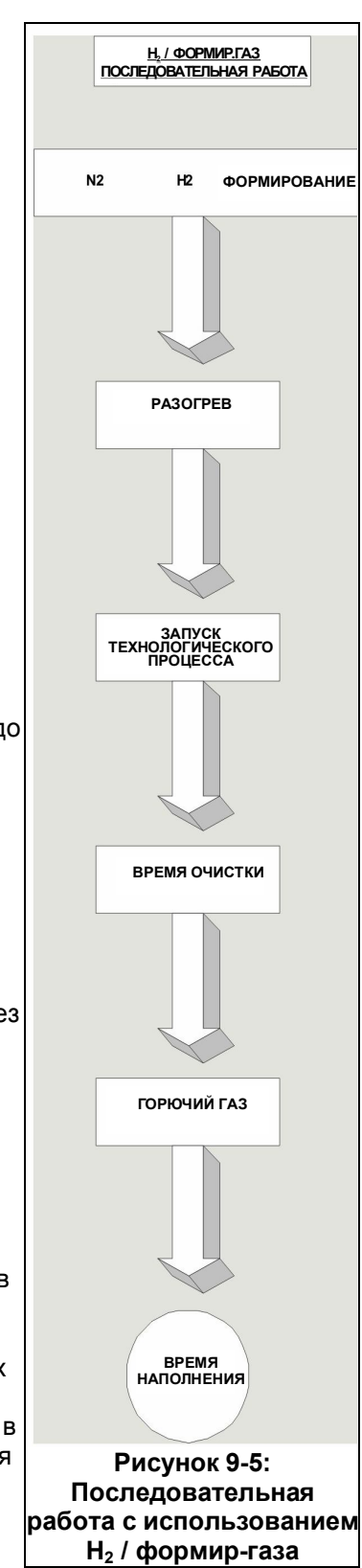

## **9.7.3 Система контроля**

Система контроля водорода спроектирована для предотвращения вероятности поступления горючей смеси водорода в печную камеру. Согласно логической схеме управления программного обеспечения печи, необходимо, чтобы азот непрерывно использовался в выхлопных трубках Вентури, в перегородках на входе / выходе, в камере печи, а также в переходном туннеле / муфте охлаждения, если таковые входят в состав оборудования. До того, как разрешить подачу водорода в печь, логической схемой управления водородом предусмотрено регулируемое пользователем время автоматической очистки в размере от 5 ти до 30-ти минут, с применением при этом азота. Реле давления азота и водорода, вместе с дополнительной логической схемой управления, повышают безопасность системы за счет того, что их наличие создает требования к выполнению представленных ниже условий.

### Давление азота

Давление азота должно присутствовать на всем протяжении цикла очистки, а также при работах с непосредственным применением водорода. В случае неполадок, связанных с азотом, подача водорода автоматически прекращается, водородный цикл отменяется, с выдачей при этом предупредительной индикации на дисплее. Только после восстановления давления азота на прежнем уровне возможен перезапуск цикла.

### Давление водорода

Давление водорода должно присутствовать на всем протяжении цикла очистки, а также при работах с непосредственным применением водорода. В случае неполадок, связанных с водородом, соответствующий цикл отменяется, с подачей затем потока азота, сопровождающейся выдачей предупредительной индикации на дисплее. Только после восстановления давления водорода на прежнем уровне возможен перезапуск цикла.

#### Воспламенитель

Элемент (-ы) воспламенителя водорода должны начинать работу в момент начала операции по сжиганию водорода, и работать непрерывно как в условиях цикла задержки, так и при нахождении в состоянии равновесия. Печь изготавливается из расчета два (2) воспламенителя на одну трубу. В случае выхода из строя обоих воспламенителей в отдельно взятой трубе, цикл отменяется, с одновременной выдачей при этом предупредительной индикации на дисплее. Для повторения цикла требуется осуществить ручной повторный запуск. Если только один воспламенитель выходит из строя, то отмены технологического процесса не происходит, однако при этом производится выдача сигнала тревоги.

#### Давление уплотнения или пленумного пространства

При обнаружении недостаточного количества уплотнительных деталей, создающих давление, аппарат переводится в режим останова нагрева, с выдачей при этом предупредительной индикации на дисплее.

## **9.7.4 Регулирование расхода газа**

Регулирование расхода газа осуществляется вручную при помощи расходомеров с переменным сечением. Для запуска системы медленно откройте клапан во избежание повреждений. Клапаны управления поворачивают по часовой стрелке для уменьшения расхода, и против часовой стрелки – для его увеличения.

Стандартная методика по снятию показаний с расходомера с переменным сечением заключается в нахождении наивысшей точки наибольшего диаметра на поплавке, с последующим ее совмещением относительно гипотетического центра деления шкалы. Если поплавок невозможно совместить с делением, то оператору требуется провести экстраполяцию местонахождения поплавка относительно его местоположения между двумя ближайшими делениями.

Расходомеры печи откалиброваны для работы при следующих стандартных условиях:

Стандартное давление,  $P_{cr}$  = 14,7 фунт/кв. дюйм (абс.) (101,3 кПа)

Стандартная температура,  $T_{cr}$  = 70°F (21,1°C)

При отклонении от стандартных условий потребуется внесение корректив в схему калибровки, чтобы последняя оставалась пригодной для использования. На практике, показания, которые были считаны со шкалы расходомера, требуется откорректировать для соответствия стандартным условиям, при которых можно будет использовать единицы шкалы. Самым подходящим местом для измерения фактического давления и температуры является точка на выходе из расходомера. Уравнение для корректировки полученных от расходомера показаний с приведением их к стандартному расходу,  $Q_{cr}$ , выражаемому в станд. куб. фут/час.

$$
Q_{cr} = Q_a \times \text{SQRT} \left[ \left( P_a \times T_{cr} \right) / \left( P_{cr} \times T_a \right) \right]
$$

Где:

 $P_{cr}$  = Стандартное давление = 14,7 фунт/кв. дюйм (абс.)

 $T_{\text{cr}}$  = Стандартная температура = 70°F + 460 = 530 R

Q<sup>a</sup> = Наблюдаемое показание расходомера в виде делений

 $P_a$  = Давление на выходе расходомера, (манометрическое давление + 14,7 фунт/кв. дюйм (абс.))

 $T_a$  = Температура на выходе расходомера (использовать 100°F + 460 = 560 R)

Пример 1: Расходомер выхлопной трубы со шкалой 10-200 станд. куб. фут/час воздуха. Поплавок неподвижно располагается на отметке 100 делений на шкале расходомера. Предположим, что на выходе расходомера давление составляет -2,0 дюйма H<sub>2</sub>O, а температура равна 100F.

 $P_a$  = 14,7 фунт/кв. дюйм (абс.) + (-2 дюйм H<sub>2</sub>O / 27,68 дюйм / фунт/кв. дюйм) = 14,6 фунт/кв. дюйм (абс.)

 $Q_a$  = 100 делений x SQRT  $[(14.6 \times 530) / 14.7 \times (100+460)] = 96.95$  станд. куб. фут/час

Пример 2: Расходомер какой-либо из зон со шкалой 10-400 станд. куб. фут/час воздуха. Поплавок неподвижно располагается на отметке 200 делений на шкале расходомера. Предположим, что на выходе расходомера давление составляет 55 фунт/кв. дюйм (изб.), а температура равна 100F.

 $P_a$  = 14,7 + 55 фунт/кв. дюйм (изб.) = 67,9 фунт/кв. дюйм (абс.)

 $Q_a$  = 200 делений x SQRT [(69,7 х 530) / 14,7 х (100 + 460)] = 897,5 станд. куб. фут/час

**Осторожно! Запрещается полностью отвинчивать шток клапана. Результатом его снятия в процессе эксплуатации является попадание потока газа или жидкости из передней части корпуса клапана, что может привести к нанесению тяжелых травм персоналу.**

## **9.7.5 Требования к установке**

Водород представляет собой горючий газ, который при определенных условиях может быть взрывоопасным. Пользователем данного оборудования должны приниматься надлежащие меры предосторожности, направленные на предотвращение утечки водорода в воздух помещения, а также на удаление потенциальных источников возгорания из производственной среды. Общепринятой практикой является проветривание верхней части помещения с находящейся в нем печью в районе потолка, а также установка системы обнаружения утечек водорода.

Помещение, где располагается печь, должно быть организовано таким образом, чтобы в нем не допускалось наличия прямых сквозняков, в зону действия которых попадала бы печь. Прямой сквозняк на входе или выходе из печи является причиной разбалансирования газонепроницаемого занавеса, что может привести к попаданию водорода внутрь помещения либо к созданию взрывоопасной смеси из воздуха и водорода внутри печи.

**ОПАСНО! Расходомеры, установленные на панели управления, рассчитаны на давление не более 70 фунт/ кв. дюйм; при эксплуатации в условиях, когда давление превышает 70 фунт/кв. дюйм, для оператора создается опасность получения травм.**

### **9.7.6 Инструкции по эксплуатации, программное обеспечение и органы управления печи**

Регуляторы экрана технологического процесса  $(H_2)$ 

Перейдите на экран "Process" («Технологический процесс») и нажмите на кнопку **H2**. Нажмите на **Warm-Up** («Прогрев»). Дождитесь момента, когда начнет мигать индикатор запуска технологического процесса, а затем нажмите на **Process Start** («Запуск технологического процесса»). После этого запустится процесс автоматической хронометрированной очистки азотом, продолжительность которого составляет от 5-ти до 30-ти минут. После завершения цикла очистки, нажмите на кнопку **Combustible Gas On** («Подача горючего газа»). Подача азота будет затем прекращена, с дальнейшим переходом на подачу водорода.

## Водород / азот (формир-газ)

Перейдите к экрану "Process" («Технологический процесс»). Нажмите на кнопку **Forming** («Формирование»). Нажмите на **Warm-Up** («Прогрев»). Дождитесь момента, когда начнет мигать индикатор запуска технологического процесса, а затем нажмите на **Process Start** («Запуск технологического процесса»). После этого запустится процесс автоматической хронометрированной очистки азотом, продолжительность которого составляет от 5-ти до 30-ти минут.

После завершения цикла очистки нажмите на кнопку **Combustible Gas On** («Подача горючего газа»), что приведет к началу подачи водорода. Это является началом автоматического хронометрированного наполнения (с настройкой вручную).

ПРИМЕЧАНИЕ: Термин «Наполнение» обозначает то количество времени, которое требуется для поступления горючего газа и заполнения им замкнутой полости камеры. Время наполнения на заводе-изготовителе устанавливается на 5 минут, с возможностью изменения данной величины пользователем в будущем.

### Отмена

Нажмите на кнопку **Cooldown** («Охлаждение») (это обеспечит возврат к операциям с применением азота), либо перейдите на экран "Recipe" («Набор параметров») для загрузки нового набора параметров.

### Давление азота или давление наддува, низкое

Индикация низкого давления азота организована в виде подачи сообщения и звукового аварийного сигнала. Цикл работы с использованием водорода отменяется, с последующим переходом аппарата в режим останова нагрева. Перезапуск данного цикла невозможен без восстановления давления азота на прежнем уровне.

### Давление водорода, низкое

Индикация низкого давления водорода организована в виде подачи сообщения и звукового аварийного сигнала. Цикл работы с использованием водорода отменяется, с невозможностью его перезапуска в дальнейшем до тех пор, пока не будет восстановлено давление водорода.

### Давление в пленумном пространстве, низкое

Индикация низкого давления уплотнения организована в виде подачи сообщения и звукового аварийного сигнала. Аппарат переходит в режим останова нагрева, а водородный цикл – прекращается.

**Внимание! Низкое давление в пленумном пространстве может привести к повреждению ламп нагрева. При наличии признаков низкого давления в пленумном пространстве следует остановить работу аппарата. При наличии признаков низкого давления в пленумном пространстве следует обеспечить останов аппарата до обнаружения и устранения причины, вызвавшей данную проблему.**

### Выход из строя воспламенителя

Индикация неисправности воспламенителя организована в виде подачи сообщения и звукового аварийного сигнала. Если оба воспламенителя в отдельно взятой трубе выходят из строя, то водородный цикл отменяется и не может быть перезапущен до момента, пока данные воспламенители не будут отремонтированы. Если только один воспламенитель в отдельно взятой трубе выходит из строя, то отмены технологического процесса не происходит, однако при этом производится выдача сигнала тревоги.

## **9.7.7 Расходомеры водорода**

Каждый расходомер водорода снабжается идентификационной наклейкой в зависимости от выполняемой функции, и может регулироваться от расхода нулевой величины до расхода по полной шкале показаний посредством интегрального регулирующего клапана.

### Ручка управления

При повороте данной ручки по часовой стрелке расход уменьшается, против часовой стрелки – увеличивается.

### **9.7.8 Функциональная проверка с использованием гелия**

В целях безопасности рекомендуется проводить функциональную проверку водородной системы с использованием для этого газообразного гелия. Также рекомендуется задействовать для проверки анализатор следов кислорода и детектор гелия.

Печь спроектирована таким образом, что она способна безопасно и надежно работать на водороде. Тем не менее, если расход газа не отрегулирован надлежащим образом, то возможно попадание воздуха внутрь аппарата, либо же возможен выпуск газовой среды печи через входное или выходное отверстия, что создает угрозу пожара. Если функциональная проверка с использованием при этом гелия невозможна, то рекомендуется, как минимум, применить анализатор следов кислорода и газосигнализатор горючих газов для выполнения окончательных настроек соответствующего технологического процесса.

### Системная функциональная проверка печи

Сначала выполните рекомендуемую системную функциональную проверку печи. Перед тем, как продолжить работу, устраните, по мере необходимости, все неисправности.

### Подача газообразного гелия

Временно обеспечьте поступление газообразного гелия в линию подачи водорода, а затем настройте входной регулятор на работу при давлении 50 фунт/кв. дюйм. Убедитесь, что расходомеры водорода полностью отключены на этот период времени.

#### Включение печи

Включите печь и приведите ее в полностью рабочее состояние, используя рекомендуемые настройки расхода газа, представленные в руководстве по эксплуатации.

#### Запуск водородного цикла

Отрегулируйте расходомеры водорода для их соответствия тем же величинам расхода, на которые были настроены аналогичные им расходомеры азота.

### Проверка концентрации кислорода

Проверьте концентрацию кислорода внутри каждой из зон печи, используя для этого анализатор следов кислорода. Концентрация кислорода может варьироваться в значительном диапазоне, в зависимости от настроек расхода; однако при поддержании в печи кислорода в объеме 100 ч./млн или меньше, его взрыва не произойдет. Если концентрация кислорода превышает порог 100 ч./млн., увеличивайте расход гелия с небольшим шагом приращения, а затем перепроверьте уровень кислорода. Чтобы дать возможность анализатору стабилизировать свою работу, подождите несколько минут между операциями по корректировке расхода газа и кислородной проверкой.

### Проверка на предмет утечек газа

Проверьте печь у каждого ее торца с помощью детектора гелия на предмет наличия каких-либо утечек газа из печи. В случае утечки печного газа увеличивайте расход для соответствующего эдуктора с небольшим шагом приращения, а затем выполните повторную проверку.

## **9.7.9 Смешивание азота / водорода**

В случае выбора для работы газовой среды в составе азота / водорода, с нахождением при этом печи в водородном режиме, происходит разбалансирование соотношения подаваемого и выпускаемого газа. Это происходит потому, что подача азота производится в дополнение к тому объему водорода, который уже поступает в печь. Перед тем, как приступить к смешиванию азота / водорода, необходимо выполнить следующие операции:

- 1. Рассчитайте объем гелия, поступающего в печь, когда аппарат работает в равновесном состоянии.
- 2. Примите решение о том, какое соотношение гелия и азота будет применяться, а также о том, какой объем каждого из этих газов потребуется.
- 3. Выберите режим работы в азотной среде для возврата печи к работе с использованием азота.
- 4. Отрегулируйте объем азота с учетом значений, рассчитанных выше. Отключите расходомеры водорода.
- 5. Выберите режим работы в водородной газовой среде, после чего выберите режим смешивания азота / водорода до завершения цикла очистки.
- 6. Затем выполните регулировку расходомеров водорода. Аппарат к этому моменту уже должен функционировать в равновесном состоянии, при надлежащем объеме азота / водорода.
- 7. Проверьте уровень кислорода в печи, а также наличие гелия по краям печи, а затем внесите необходимые коррективы.

На этом функциональная проверка считается завершенной.

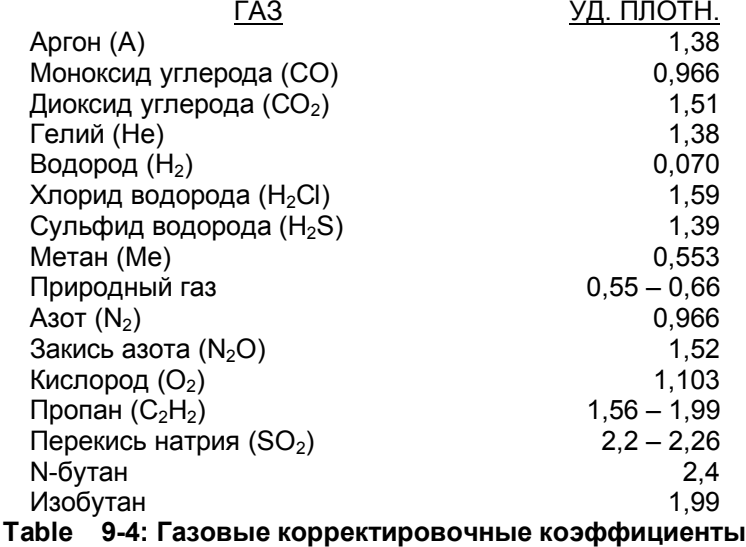

## **9.8. Проверка среды на наличие утечек**

Если печь оборудована для работы в регулируемой газовой среде, то такое опциональное оборудование, как анализатор кислорода уже также, по всей видимости, установлено и подлежит использованию, чтобы облегчить задачу по определению того, был ли обеспечен сбалансированный расход газа. Ниже представлены некоторые базовые критерии, к которым пользователи могут обращаться для проверки безопасности и исправности функционирования газовых сред печи.

- Проверьте **скосы** (ограждения на входе и на выходе) на наличие признаков подгорания. Если скосы постепенно меняют цвет на коричневый, то, вероятно, происходят утечки газовой среды из печи.
- Дым, выбивающийся с любого конца печи, служит явным признаком утечки ее газовой среды. Наличие плотных паров поблизости от скосов также указывает на это.
- Небольшой источник дыма рядом со входом или же выходом печи указывает на то, втягивается ли воздух в печь либо вытесняется ли он из печи в данный момент. Дым, поднимающийся вертикально, указывает на то, что расход газа – сбалансирован. Небольшой клочок папиросной бумаги или легкая нить, закрепленная клейкой лентой к карандашу, также подойдут для целей данной проверки.

## **9.9. Расход газа в пленумном пространстве**

Лампы ИК-нагрева не создают герметичного уплотнения по сторонам камеры нагрева. Ввиду этого, азот либо чистый сухой воздух (**ЧСВ**) закачивается насосами в пленумные пространства, где он проникает через уплотнения ламп нагрева и попадает в камеру. Данная методика служит для предотвращения утечки технологического газа через уплотнения ламп нагрева. Объем газа, поступающего в камеру через пленумные пространства, является минимальным, и не влияет на общие расчеты расхода газа.

# **9.10. Экран расхода газа**

После определения инженером-технологом расхода газа, соответствующие значения следует сохранить в наборе параметров. Тем самым создается учетная запись выверенных настроек технологического процесса, и в дальнейшем указанные настройки могут применяться оператором после извлечения из памяти соответствующего набора параметров.

Нажмите на кнопку **Gas Flow** («Расход газа»).

P. **Gas Flow** 

Для регистрации настроек, относящихся к расходу газа, предусмотрено использование экрана расхода газа.

**Примечание: Если в состав оборудования печи не включен регулятор массового расхода, то органы управления на указанном экране никак не воздействуют на фактическую величину расхода газа. При наличии регулятора массового расхода, имеется возможность обеспечивать контроль величины расхода с указанного экрана посредством программного обеспечения.**

Выполняйте регулировку выдвижных индикаторов до момента совмещения экранных расходомеров с фактическими расходомерами на внешней стороне печи. Нажмите на кнопку **Save Settings** («Сохранить настройки»).

Затем появляется всплывающее окно, где содержится запрос к пользователю на ввод имени набора параметров. Выберите желаемое имя для соответствующего набора параметров и нажмите на **Save to C** («Сохранить на диск С»).

Указанные настройки теперь приобщены к данному набору параметров. При извлечении оператором набора параметров из памяти компьютера, настройки, относящиеся к расходомерам, становятся доступными и подлежат регулировке после загрузки соответствующего набора параметров.

# **9.11. Регулятор массового расхода (опция □)**

В некоторых печах могут быть установлены опциональные электронные клапаны регулирования массового расхода, позволяющие оператору или инженеру напрямую контролировать величины расхода газа в камере нагрева.

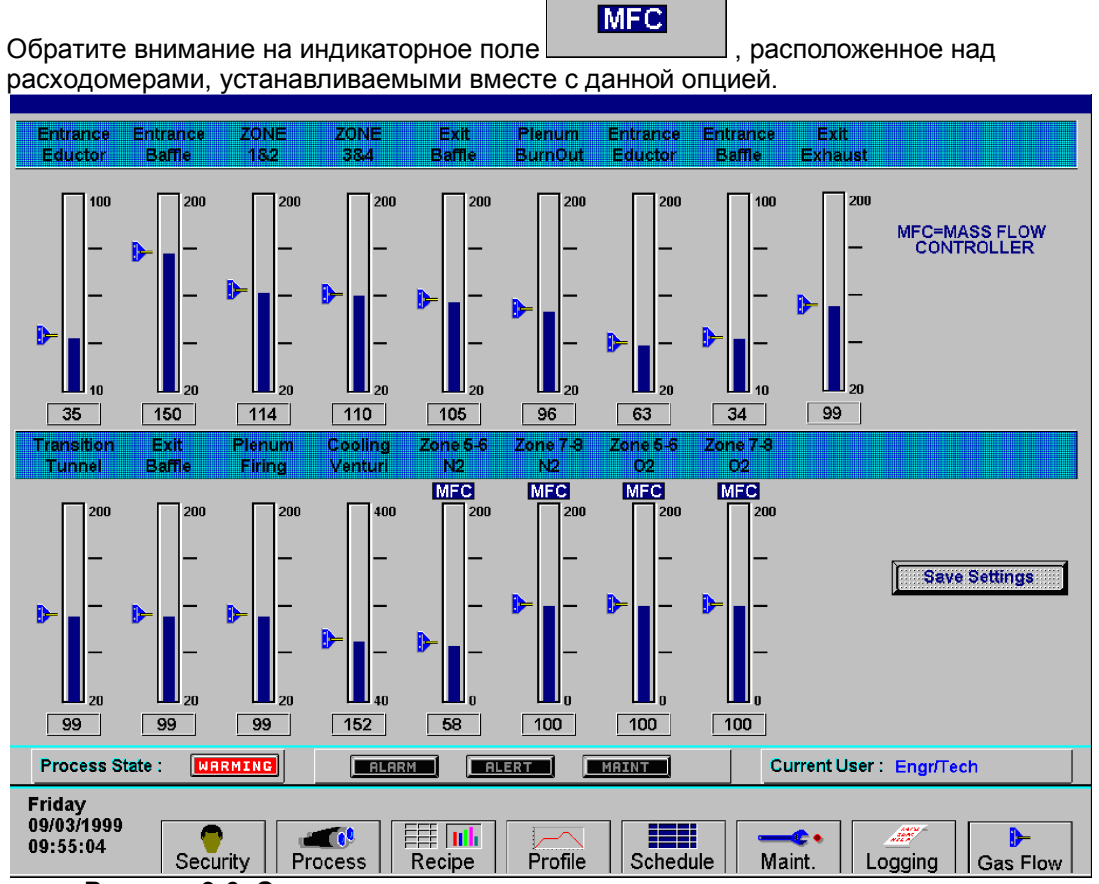

**Рисунок 9-6: Экран настроек клапана регулировки массового расхода**

# **9.12. Программное приложение "PC Anywhere"**

Если у изготовителя возникает необходимость доступа к ПК печи для проведения диагностики или техобслуживания, то перед тем, как произвести доступ внутрь аппарата, следует запустить программное обеспечение **pcANYWHERE™**.

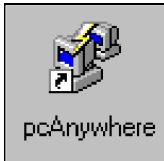

Дважды нажмите на иконку pcANYWHERE™ на рабочем столе Windows.

Либо нажмите на клавишу быстрого запуска , которая находится в меню «Пуск» Windows.

После того, как приложение откроется, нажмите на кнопку **Be A Host PC** («Назначить главным ПК»).

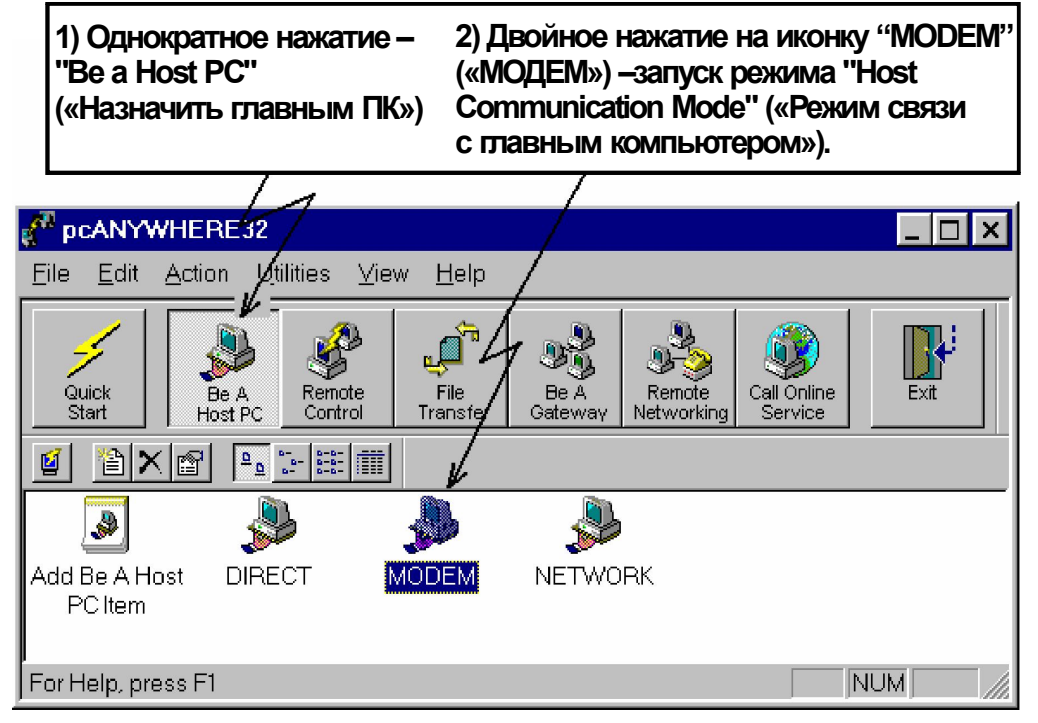

Подключите телефонную линию от телефонного гнезда RJ11, расположенного на печи, к телефонному гнезду телефона с прямым городским номером. Убедитесь, что вызывающая сторона знает прямой городской номер телефона, подключенного к данному телефонному гнезду.